# MadCap Lingo V11 r3 Grundkurs

Seminar-Leitung: Birgit Becker

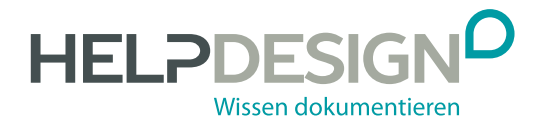

## Impressum

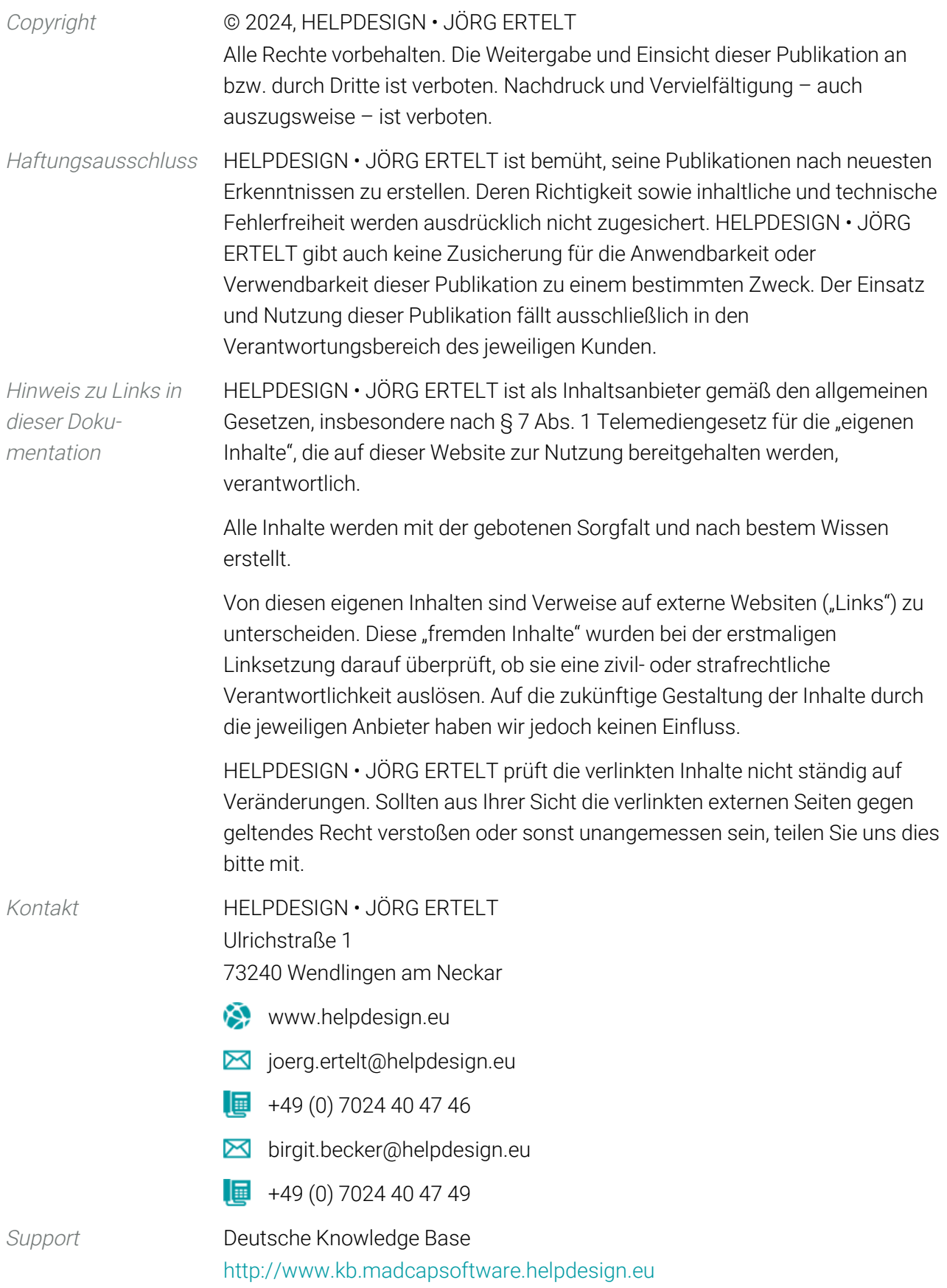

## Inhalt

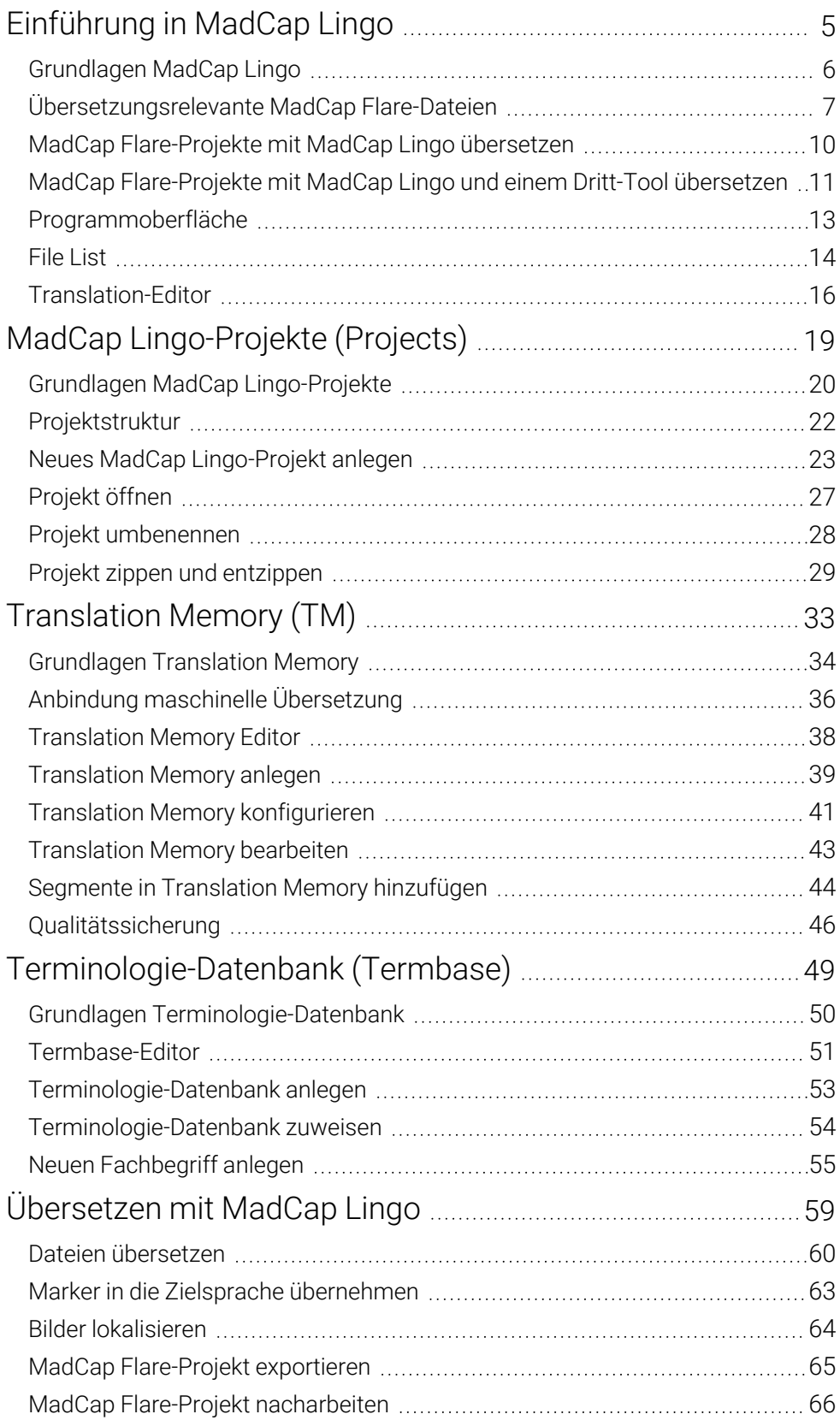

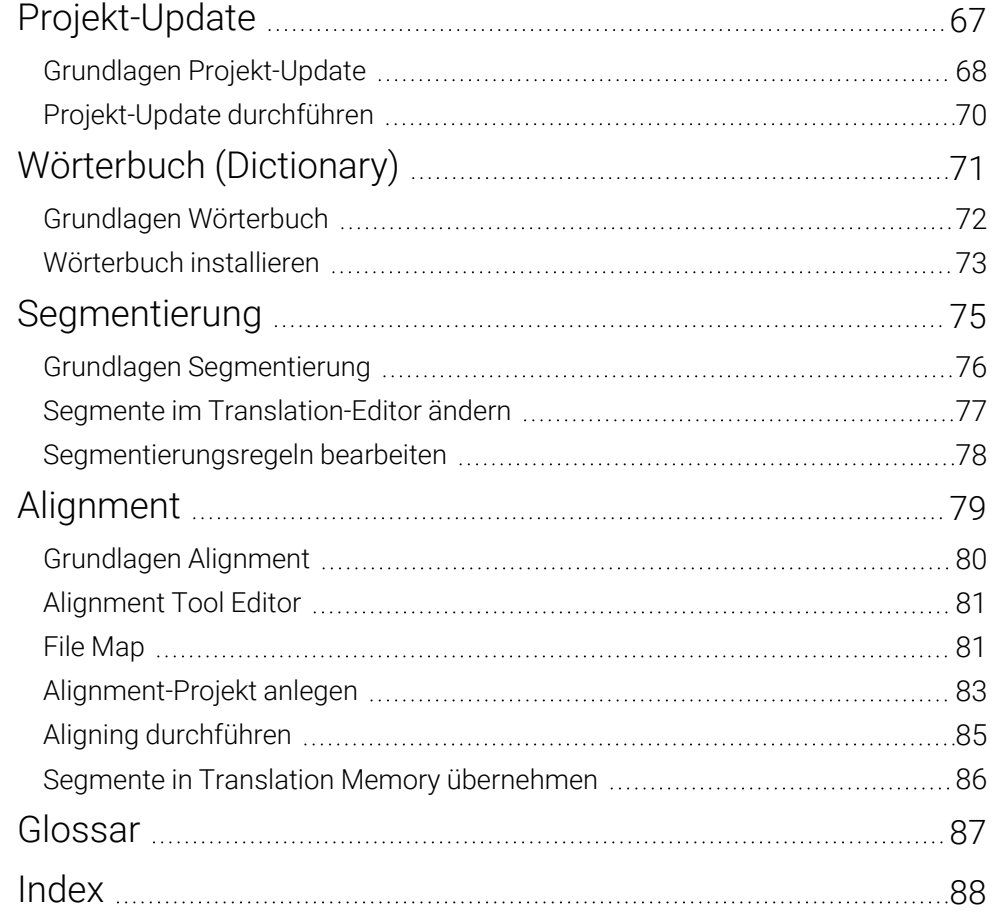

## Einführung in MadCap Lingo

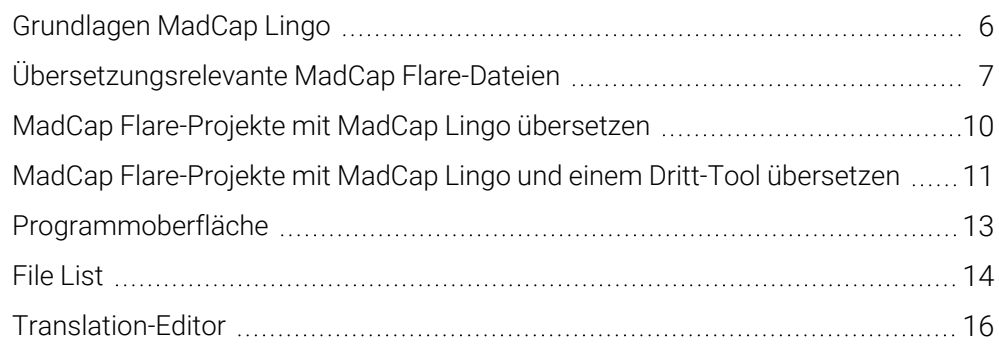

## <span id="page-5-0"></span>Grundlagen MadCap Lingo

MadCap Lingo ist ein Translation Memory System (TMS) von MadCap Software, Inc. Ein Translation Memory System (TMS) ist eine Software die Übersetzungen speichert und für die Wiederverwendung vorschlägt. Zentraler Bestandteil eines TMS ist das Translation Memory. Mit MadCap Lingo sind sowohl maschinelle als auch rechnerunterstützte Übersetzungen (Computeraided translation, abgekürzt CAT) möglich.

Einsatzmöglichkeit Mit MadCap Lingo können Sie Übersetzungen komfortabel durchführen. Bereits übersetzte Segmente werden bei weiteren Übersetzungen bereits vorgeschlagen. Dazu ist erforderlich, dass die Übersetzungen in einem Translation Memory gespeichert werden.

Mit MadCap Lingo können folgende Dateien bzw. Projekte übersetzt werden:

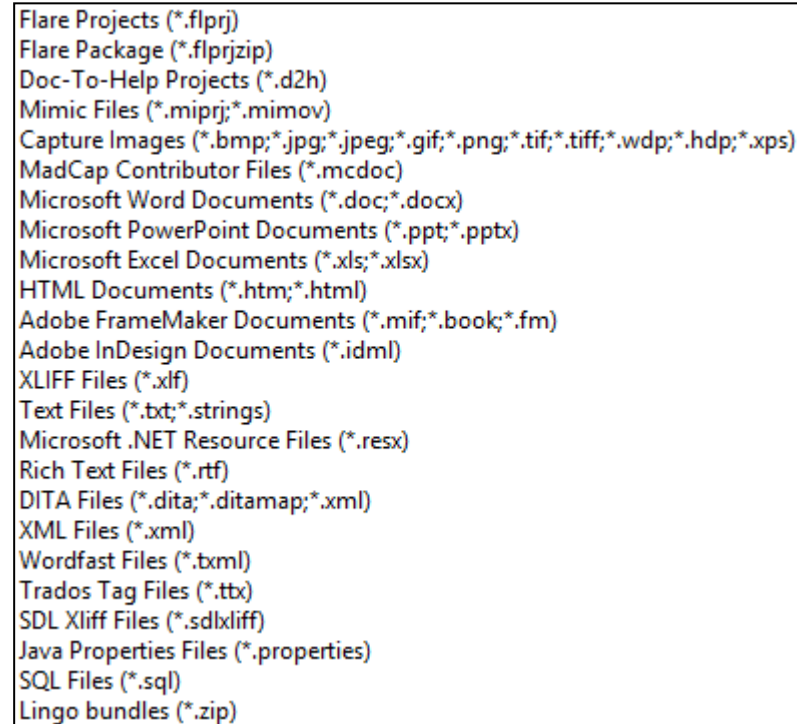

Notizen

## Index

### A

Alignment, [79](#page--1-0) Aligning durchführen, [85](#page--1-1) Editor, [81](#page--1-1) Grundlagen, [80](#page--1-1) Projekt anlegen, [83](#page--1-1) Segmente in Translation Memory übernehmen, [86](#page--1-1) ändern Segment, [77](#page--1-1) Ansicht Side by side, [60](#page--1-8)

#### B

bearbeiten Segmentierungsregel, [78](#page--1-1) Translation Memory, [43](#page--1-1) bereinigen Translation Memory, [43](#page--1-1) Bild lokalisieren, [64](#page--1-1)

#### C

Concordance Search, [62](#page--1-9)

#### D

Datei relevant für Übersetzung, [7](#page--1-1) übersetzen, [60](#page--1-1) Dateiliste siehe File List, [14](#page--1-1) siehe File Map (Alignment), [81](#page--1-7) Dictionary siehe Wörterbuch, [71](#page--1-0) Dritt-Tool Flare-Projekte übersetzen, [11](#page--1-1) Terminologie-Datenbank, [51](#page--1-10)

Translation Memory, [35](#page--1-11) durchführen Projekt-Update, [70](#page--1-1)

#### E

Editor Alignment Tool, [81](#page--1-1) Terminologie-Datenbank, [51](#page--1-4) Translation, [16](#page--1-1) Translation Memory, [38](#page--1-1) Einstellung Translation Memory, [41](#page--1-12) entzippen Projekt, [29](#page--1-1) exportieren Flare-Projekt, [65](#page--1-6)

#### F

Fachbegriff anlegen, [55](#page--1-1) File List, [14](#page--1-1) Ansicht Dateien, [14](#page--1-1) Ansicht Ordner, [14](#page--1-1) File Map, [81](#page--1-7) Ansicht Dateien, [81](#page--1-7) Flare-Projekt exportieren, [65](#page--1-6) mit Dritt-Tool übersetzen, [11](#page--1-1) nachbearbeiten, [66](#page--1-1) übersetzen, [10](#page--1-1) Update, [67](#page--1-0)

#### G

Grundlagen Alignment, [80](#page--1-1) Lingo, [6](#page-5-0) Projekt, [20](#page--1-1) Projekt-Update, [68](#page--1-1)

## **HELPDESIGNO**

Segmentierung, [76](#page--1-1) Terminologie-Datenbank, [50](#page--1-1) Translation Memory, [34](#page--1-1) Wörterbuch, [72](#page--1-1)

#### H

hinzufügen Segmente in Translation Memory, [44](#page--1-3)

#### I

installieren Wörterbuch, [73](#page--1-1)

#### K

Konfiguration Translation Memory, [41](#page--1-1)

#### L

Lingo Flare-Projekt mit Dritt-Tool übersetzen, [11](#page--1-1) Flare-Projekt übersetzen, [10](#page--1-1) Grundlagen, [6](#page-5-0) lokalisieren Bilder, [64](#page--1-1)

#### M

Marker in Zielsprache übernehmen, [63](#page--1-1)

#### N

nacharbeiten Flare-Projekt, [66](#page--1-1) Neu Alignment-Projekt, [83](#page--1-1) Fachbegriff, [55](#page--1-1) Projekt, [23](#page--1-1) Term, [55](#page--1-1) Terminologie-Datenbank, [53](#page--1-1) Translation Memory, [39](#page--1-1)

#### $\Omega$

öffnen Projekt, [27](#page--1-2) Optionen Translation Memory, [41](#page--1-12)

#### P

Programmoberfläche File List, [14](#page--1-1) File Map, [81](#page--1-7) Gesamtansicht, [13](#page--1-1) Translation-Editor, [16](#page--1-1) Projekt, [19](#page--1-0) entzippen, [29](#page--1-1) Grundlagen, [20](#page--1-1) neu anlegen, [23](#page--1-1) öffnen, [27](#page--1-2) umbenennen, [28](#page--1-1) zippen, [29](#page--1-1) Projekt-Update, [67](#page--1-0) durchführen, [70](#page--1-1) Grundlagen, [68](#page--1-1) Projektstruktur, [22](#page--1-1)

#### Q

Qualitätssicherung, [46](#page--1-1)

#### S

Segment in Translation Memory hinzufügen, [44](#page--1-3) verändern, [77](#page--1-1) Segmentierung, [75](#page--1-0) Aligning durchführen, [85](#page--1-1) Grundlagen, [76](#page--1-1) Regel bearbeiten, [78](#page--1-1)

#### T

Term anlegen, [55](#page--1-1) Termbase Editor, [51](#page--1-4)

siehe Terminologie-Datenbank, [49](#page--1-0) Terminologie-Datenbank, [49](#page--1-0) anlegen, [53](#page--1-1) Dritt-Tool, [51](#page--1-10) Editor, [51](#page--1-4) Grundlagen, [50](#page--1-1) zuweisen, [54](#page--1-5) Translation-Editor, [16](#page--1-1) Translation Memory, [33](#page--1-0) anlegen, [39](#page--1-1) bearbeiten, [43](#page--1-1) bereinigen, [43](#page--1-1) Dritt-Tool, [35](#page--1-11) Editor, [38](#page--1-1) Einstellungen, [41](#page--1-12) Grundlagen, [34](#page--1-1) konfigurieren, [41](#page--1-1) Optionen, [41](#page--1-12) Segmente aus dem Alignment Tool übernehmen, [86](#page--1-1) Segmente hinzufügen, [44](#page--1-3) zuweisen, [43](#page--1-1)

#### $\mathbf{U}$

übernehmen Marker in Zielsprache, [63](#page--1-1) Segmente in Translation Memory, [44](#page--1-3) Segmente in Translation Memory (Alignment), [86](#page--1-1) übersetzen, [59](#page--1-0) Datei, [60](#page--1-1) Flare-Projekte (Übersicht), [10](#page--1-1) Flare-Projekte mit Dritt-Tool (Übersicht), [11](#page--1-1) relevante Dateien, [7](#page--1-1) umbenennen Projekt, [28](#page--1-1) Use side by side Ansicht einstellen, [60](#page--1-8)

#### W

Wörterbuch, [71](#page--1-0) Grundlagen, [72](#page--1-1) installieren, [73](#page--1-1)

#### Z

Zielsprache Marker übernehmen, [63](#page--1-1) zippen Projekt, [29](#page--1-1) zuweisen Terminologie-Datenbank, [54](#page--1-5) Translation Memory, [43](#page--1-1)